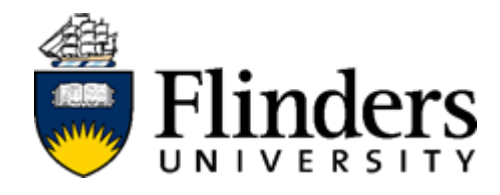

# User Guide

# Student: InPlace Self Placement

For further information or to update this document contact: InPlace Project Team

### **Contents**

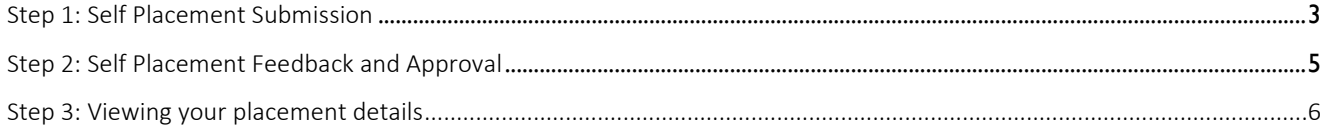

### Step 1: Self Placement Submission

<span id="page-2-0"></span>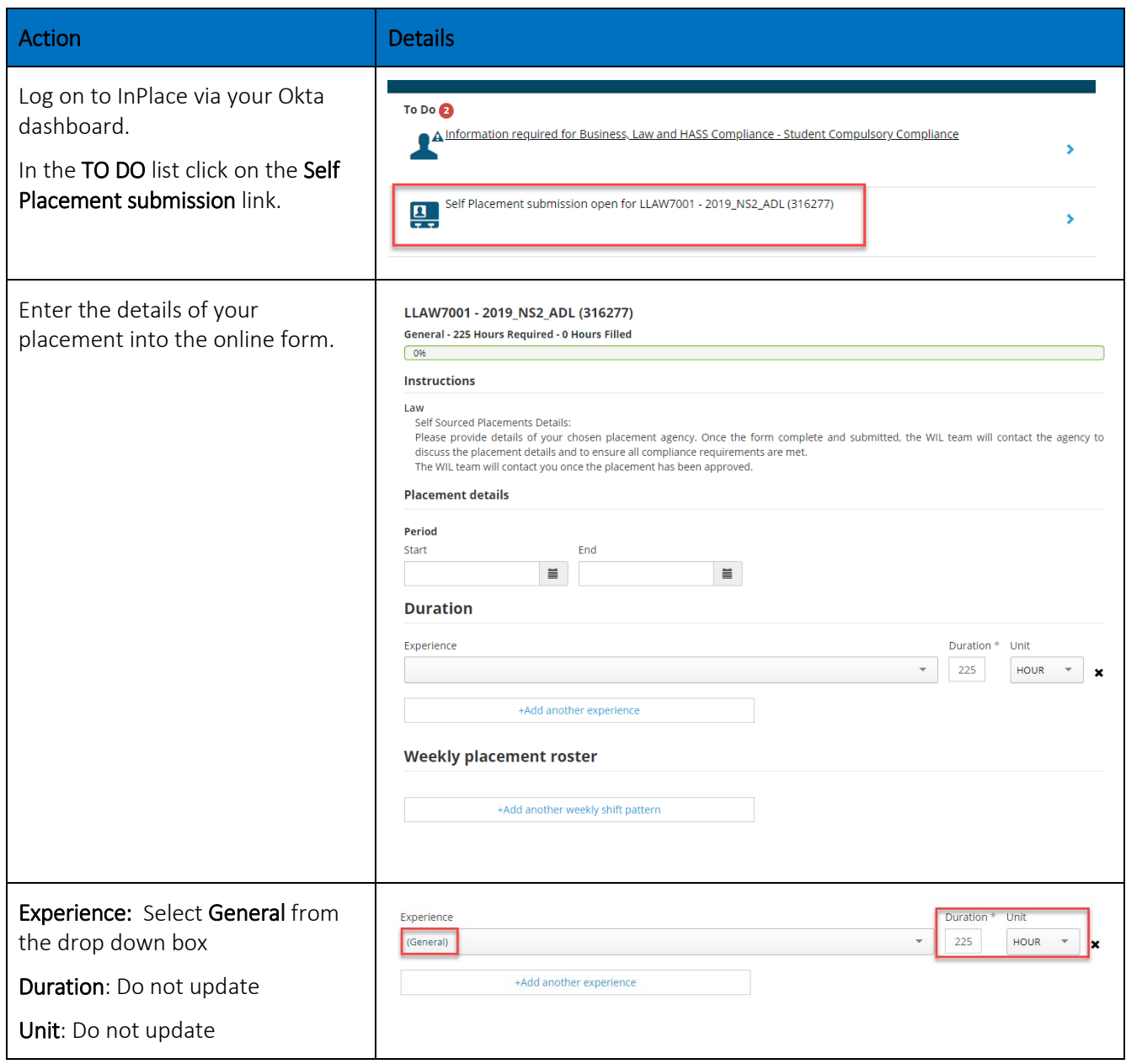

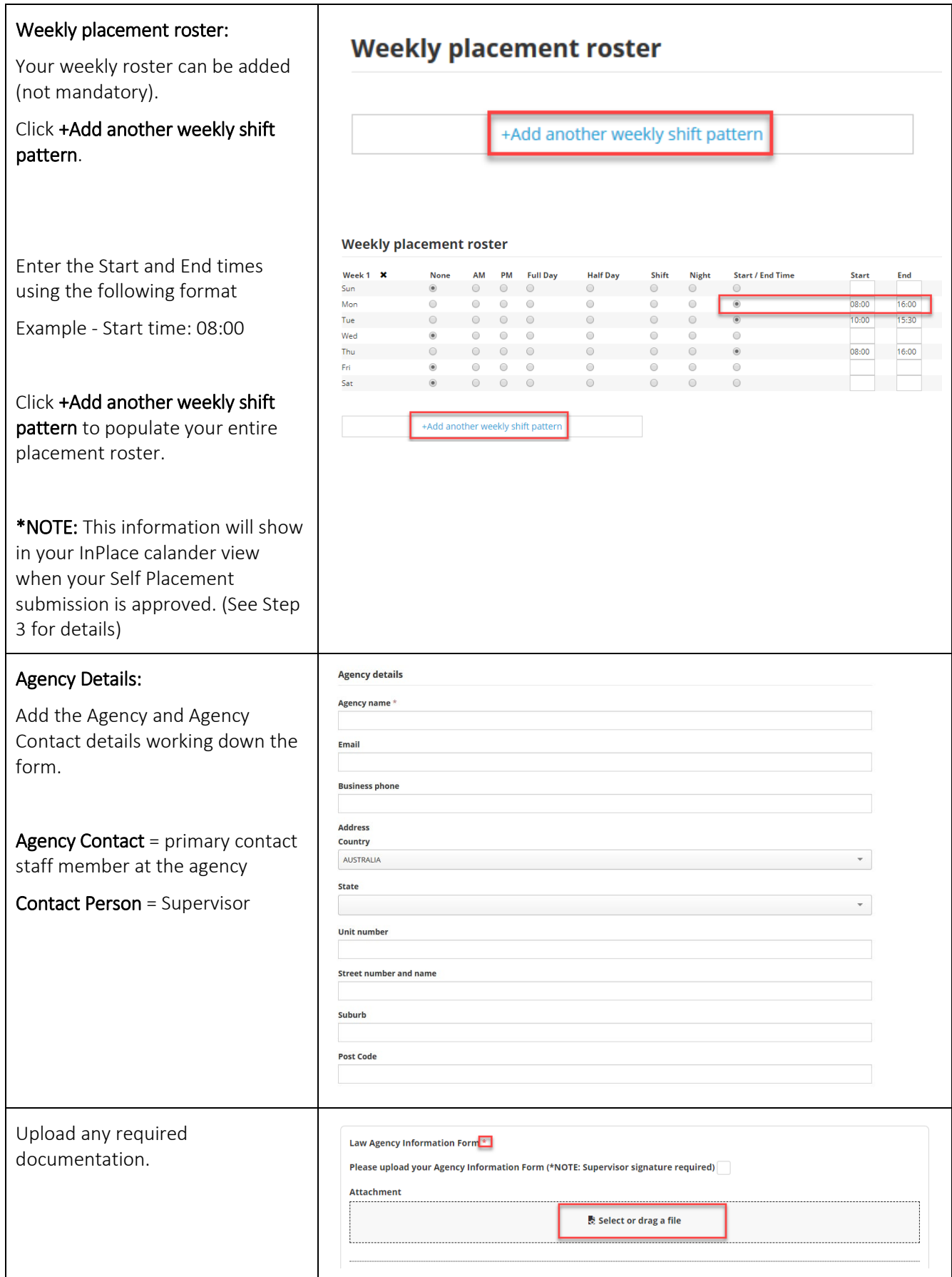

InPlace Self Placement User Guide > InPlace Project Sharepoint site > User Guides Page 4 of 8

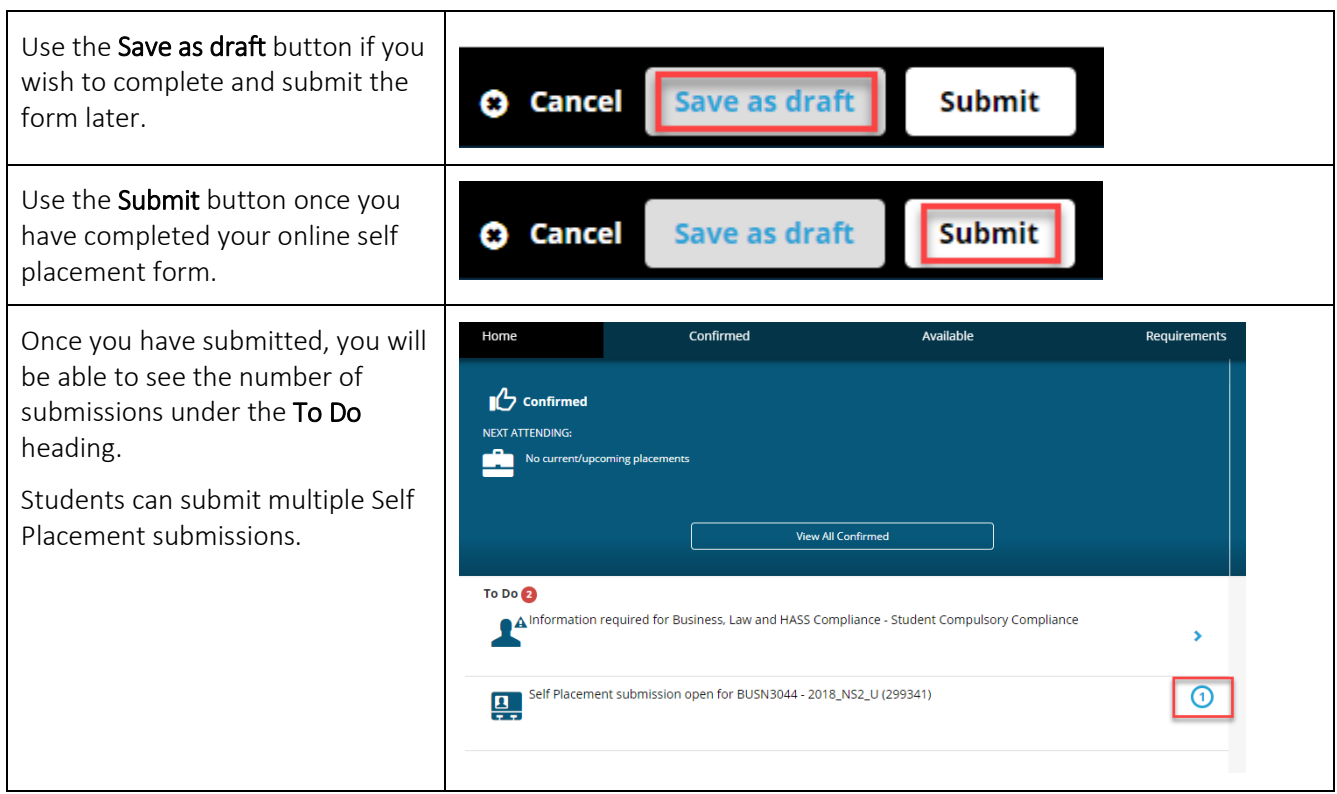

### <span id="page-4-0"></span>Step 2: Self Placement Feedback and Approval

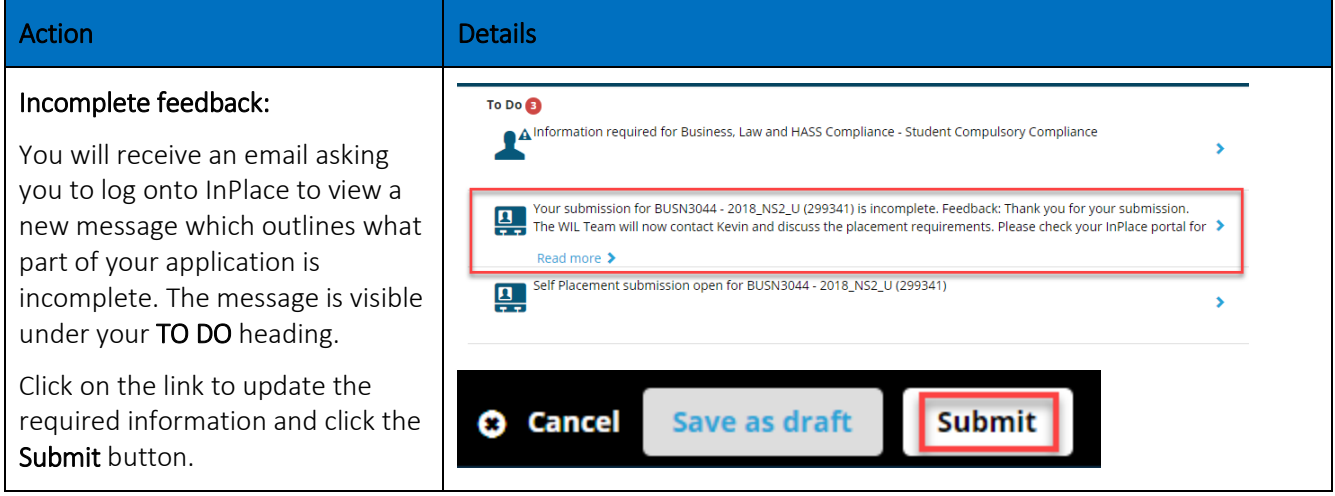

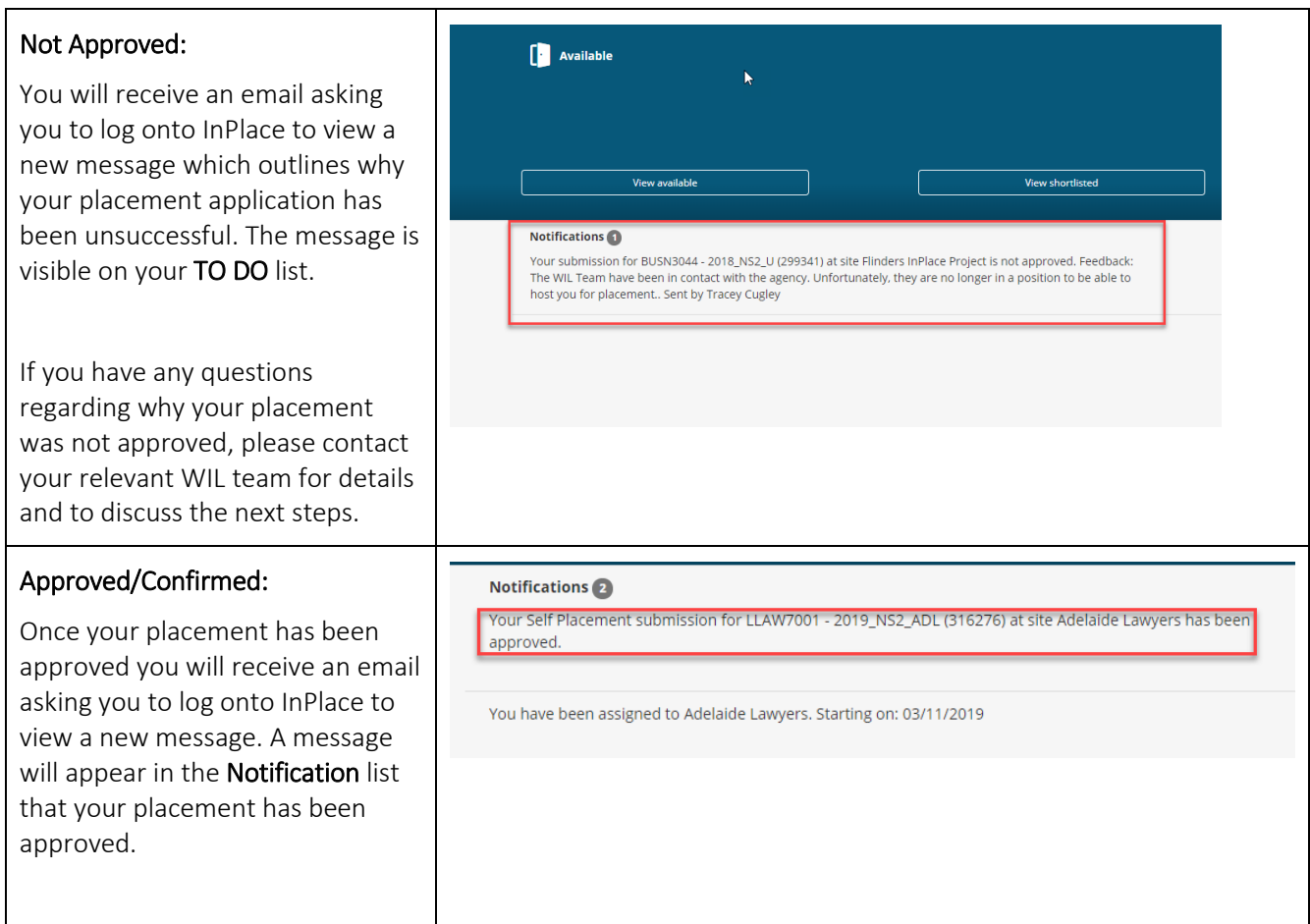

## **Step 3: Viewing your placement details**

<span id="page-5-0"></span>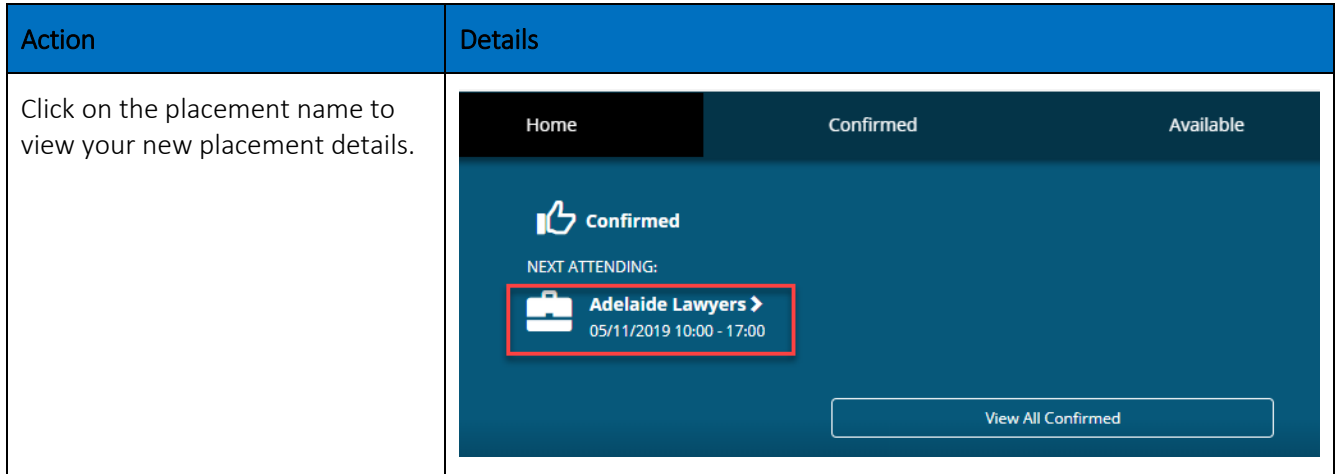

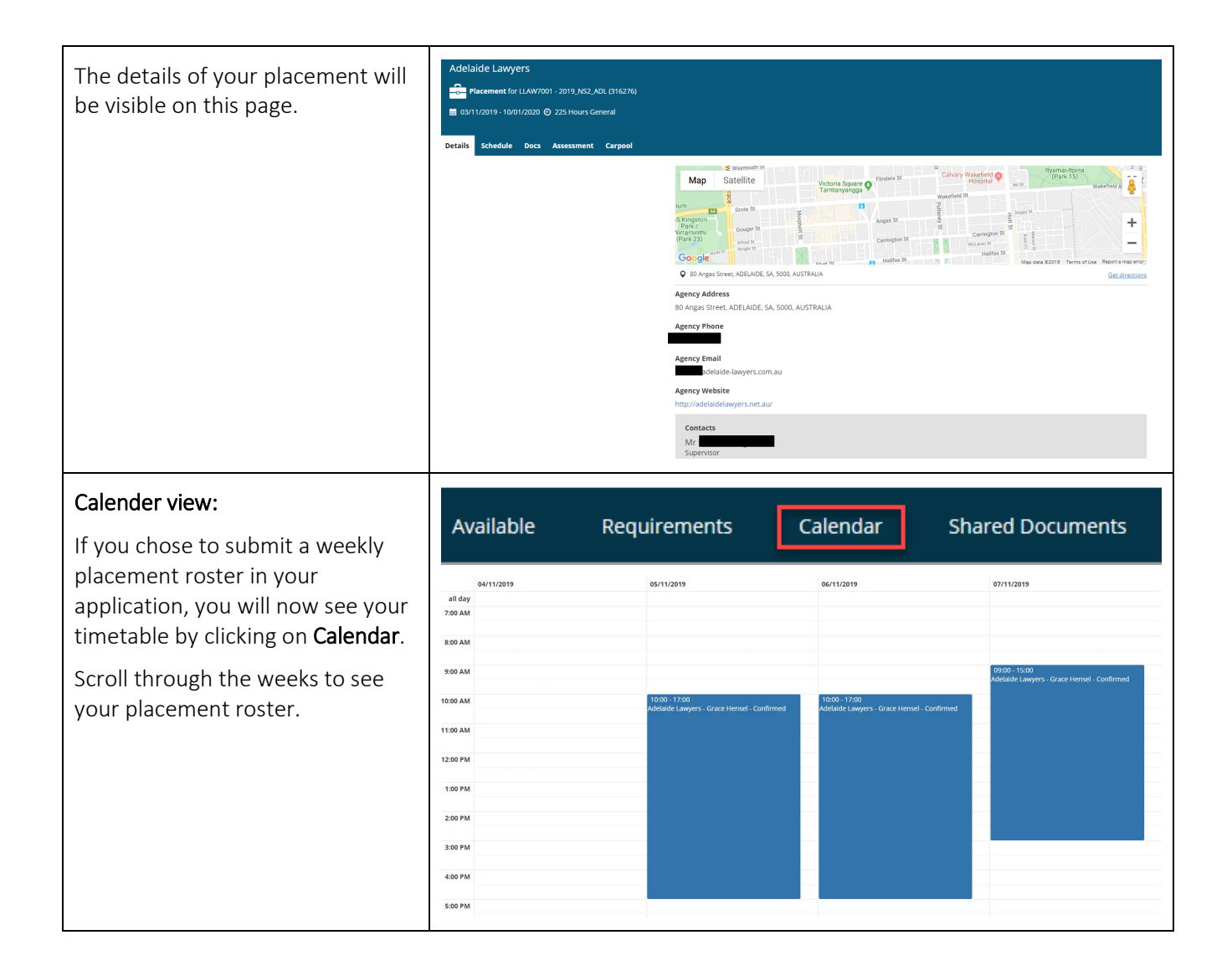

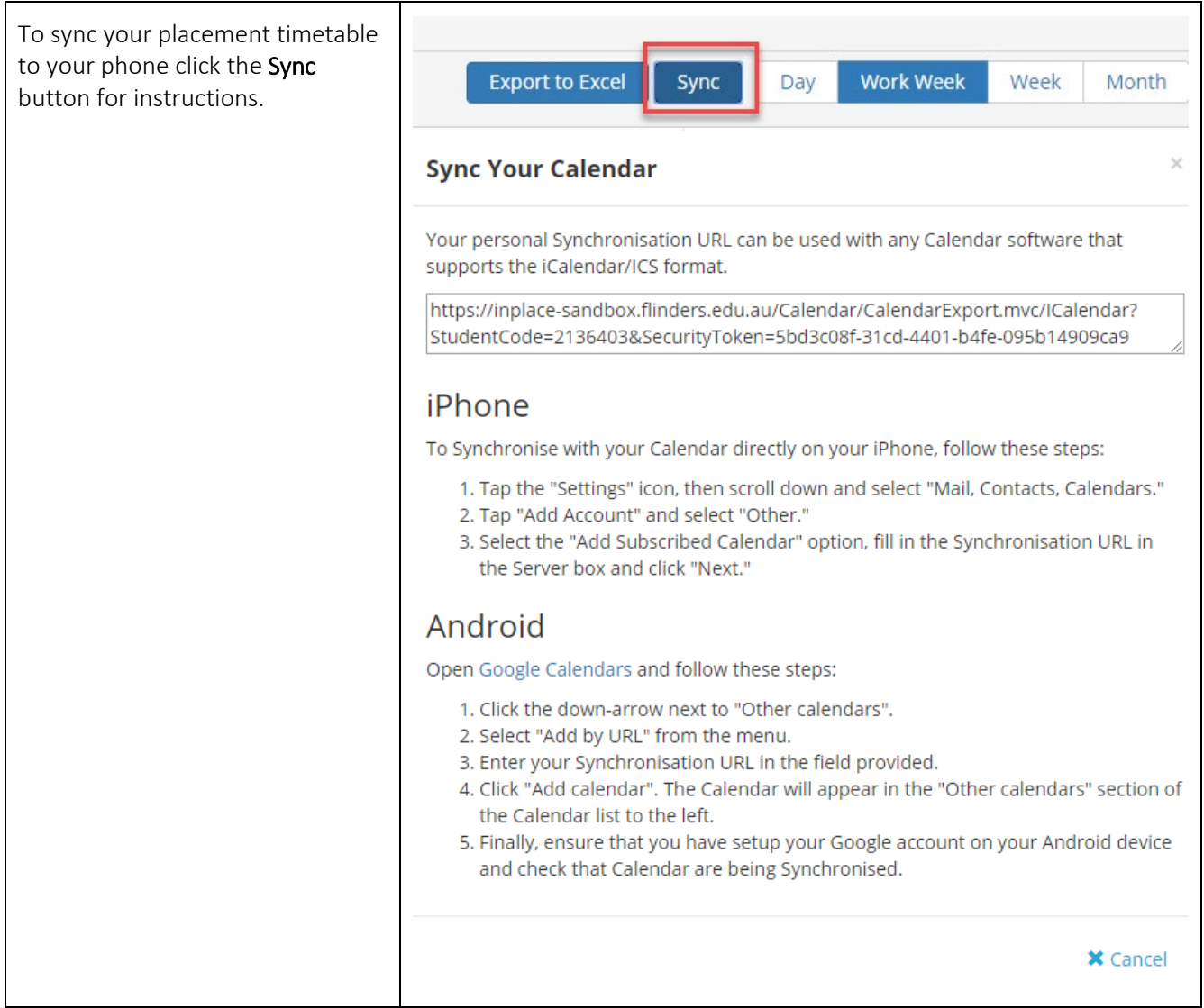